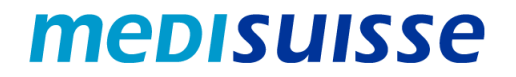

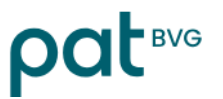

## **Ouvrir des e-mails cryptés :**

# **Réinitialiser le mot de passe**

Si vous avez oublié votre mot de passe, vous pouvez le réinitialiser dans le masque de connexion en cliquant sur « Mot de passe oublié ? » :

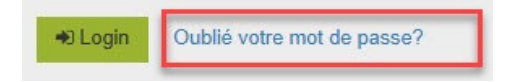

### Rétablissement du mot de passe

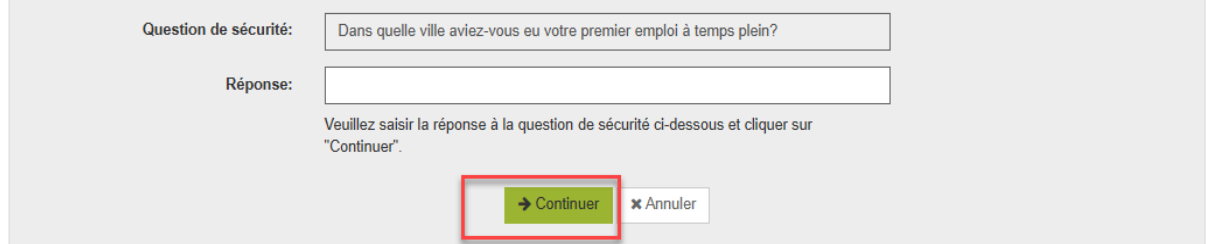

## Rétablissement du mot de passe

O Veuillez cliquer sur "Envoyer" pour que votre nouveau mot de passe vous soit envoyé par SMS sur votre numéro de téléphone portable Courriel: Numéro de portable: **x** Annuler Envoyer

Vous recevrez ensuite un nouveau mot de passe par SMS. Lors de votre prochaine connexion, vous serez invité à modifier votre mot de passe :

#### Changer mot de passe

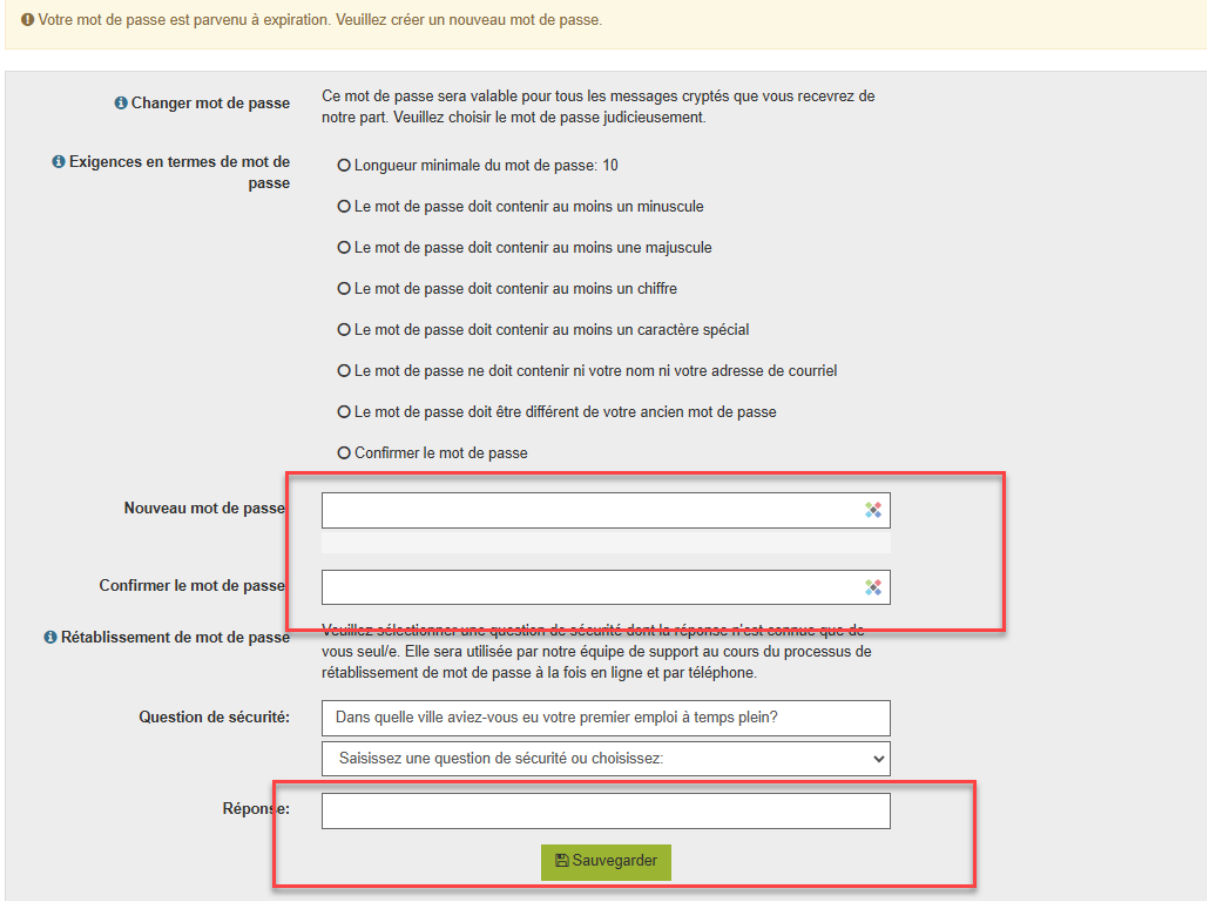